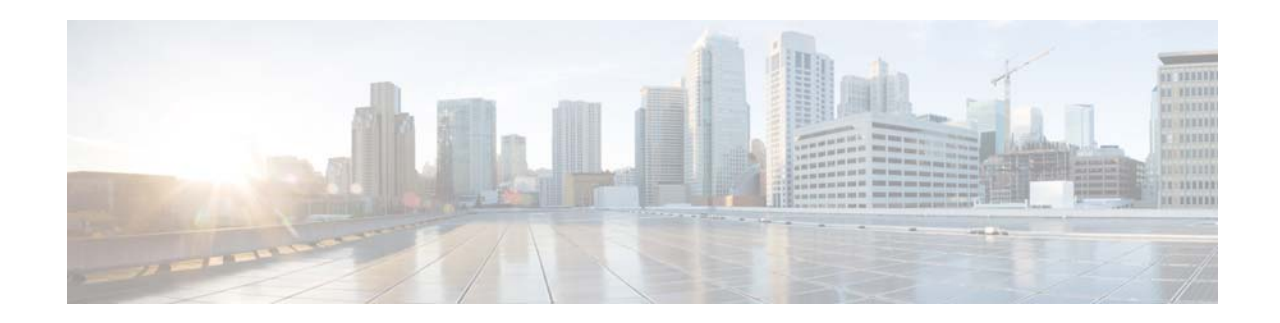

# **Cisco Prime Provisioning 6.8.2 Release Notes**

#### **February 15, 2018**

Cisco Prime Provisioning 6.8.2 is a maintenance release to be installed on Prime Provisioning 6.8, 6.8.1.2 or 6.8.0.4 or 6.7.2.12. Schema upgrade is supported from 6.8/6.8.1.2/6.8.0.4/6.7.2.12 to 6.8.2.

This release contains the following enhancements under different service blades and infrastructure:

- **•** Layer 2 (L2EVC)
	- **–** EVPN-VPWS support through customization policy.
	- **–** EVPN-VPLS support through customization policy.
- **•** L3 Features
	- **–** Support for Manual Allocation of IPv6 Address from IPv6 Address Pool.
	- **–** Extended VLAN-ID ranges support for BVI Interfaces (ranges of 1-65535).
- **•** Infrastructure
	- **–** *initdb* script enhancements to retain DCPL values with configured values.
	- **–** Red Hat Enterprise Linux support for 6.8, 7.0 and 7.2 versions.

See the New Features and Enhancements in Prime Provisioning 6.8.2 for a list of point patches whose enhancements and defect resolutions have been merged into 6.8.2.

All documentation, including this Cisco Prime Provisioning 6.8.2 Release Notes document and any or all parts of the Prime Provisioning 6.8 documentation set, might be upgraded over time. Therefore, we recommend that you access the Prime Provisioning documentation at:

<http://www.cisco.com/c/en/us/products/cloud-systems-management/prime-provisioning/index.html>

You can also navigate to this documentation set by clicking Help on the Home Page of the Prime Provisioning 6.8.2 product. The ["Related Documentation" section on page 15](#page-14-0) gives the URL for the most current version of each guide to be used with Cisco Prime Provisioning 6.8.2.

The information in this Cisco Prime Provisioning 6.8.2 Release Notes document gives you an overview of this release and helps you understand what has changed since Cisco Prime Provisioning 6.8.1. Please read this document prior to reading any other guides or documents for Cisco Prime Provisioning 6.8.2.

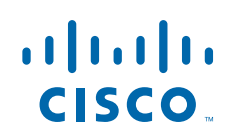

## <span id="page-1-0"></span>**Contents**

This document includes the following sections:

- **•** [Contents, page 2](#page-1-0)
- **•** [Introduction, page 2](#page-1-1)
- **•** [Web Browser Support](#page-2-0)
- **[System Recommendations, page 3](#page-2-1)**
- **•** [Installation Notes, page 3](#page-2-2)
- [New Features and Enhancements in Prime Provisioning 6.8.2, page 8](#page-7-0)
- **•** Deprecated and Removed Features, page 14
- **•** [Prime Provisioning 6.8.2 Resolved Bugs, page 13](#page-12-0)
- **•** [Prime Provisioning 6.8.2 Open Bugs, page 15](#page-14-1)
- **•** [Finding Known Problems in Prime Provisioning 6.8.2, page 15](#page-14-2)
- [Related Documentation, page 15](#page-14-0)
- **•** [Accessibility Features in Prime Provisioning, page 16](#page-15-0)
- **•** [Obtaining Documentation and Submitting a Service Request, page 16](#page-15-1)

## <span id="page-1-1"></span>**Introduction**

Prime Provisioning is a management solution for network provisioning that enables the automation and scaling of complex, policy-driven network provisioning tasks to produce consistent and reliable service deployments. Prime Provisioning does this by planning, provisioning, and auditing services across core, aggregation, access, and consumer premises equipment devices.

Cisco Prime Provisioning enables fast deployment and time-to-market of Multiprotocol Label Switching (MPLS) and Carrier Ethernet technologies. In addition, the Prime Provisioning Traffic Engineering Management (TEM) module is Cisco's exclusive planning and provisioning tool for Cisco MPLS Traffic Engineering-enabled routers. MPLS Transport Profile (TP) provides service providers with a reliable packet-based technology that is based upon circuit-based transport networking, and hence is expected to align with current organizational processes and large-scale work procedures similar to other packet transport technologies.

The Cisco Prime Provisioning solution has management capabilities for MPLS VPN, L2VPN and Carrier Ethernet, MPLS TP, and MPLS Traffic Engineering. These capabilities that comprise Cisco Prime Provisioning can be used in a stand-alone manner or can be integrated with the Prime Carrier Management August 2017 suite and corresponding suite product updates.

Cisco Prime Provisioning 6.8.2 has new functionality added and changed since Prime Provisioning 6.8.1 (see the ["New Features and Enhancements in Prime Provisioning 6.8.2" section on page 8](#page-7-0)) and fixes (see the ["Prime Provisioning 6.8.2 Resolved Bugs" section on page 13](#page-12-0)).

The system recommendations for Prime Provisioning 6.8.2 are based on those for Prime Provisioning 6.8 (with some restrictions, as noted). The new devices and platforms supported in addition to those supported in Prime Provisioning 6.8.2 are referenced in the ["System Recommendations" section on](#page-2-1)  [page 3](#page-2-1).

 $\mathbf l$ 

Steps for installing Prime Provisioning 6.8.2 are found in the ["Installation Notes" section on page 3](#page-2-2), and other important information is found in the ["Finding Known Problems in Prime Provisioning 6.8.2"](#page-14-2)  [section on page 15](#page-14-2). For problems that were found and might still exist in Prime Provisioning 6.8.2 are explained in ["Prime Provisioning 6.8.2 Open Bugs" section on page 15](#page-14-1).

URLs for base information about Prime Provisioning 6.8.2 and an overview and suggested reading order of these documents are given in the *[Cisco Prime Provisioning Documentation Overview 6.8](http://www.cisco.com/c/en/us/td/docs/net_mgmt/prime/provisioning/6-8/documentation/overview/docoview.html)*.

The Prime Provisioning 6.8.2 documentation includes the Prime Provisioning 6.8 document set and the updated information for Prime Provisioning 6.8.2 found in this Cisco Prime Provisioning 6.8.2 Release Notes. The entire documentation set is listed in the ["Related Documentation" section on page 15](#page-14-0).

# <span id="page-2-0"></span>**Web Browser Support**

- **•** Prime Provisioning 6.8.2 GUI is supported by the following browsers:
	- **–** Internet Explorer 9, 10, and 11.
	- **–** Firefox browser version 30, 31 and 37.
	- **–** Firefox browser version ESR 24 and 31.

# <span id="page-2-1"></span>**System Recommendations**

The system recommendations and requirements are listed in Chapter 1, System Recommendations, of the *[Cisco Prime Provisioning Installation Guide 6.8](http://www.cisco.com/c/en/us/td/docs/net_mgmt/prime/provisioning/6-8/installation/guide/installation.html)*. For details on network devices and related software supported with Prime Provisioning 6.8.2, refer to *[Cisco Prime Provisioning Supported Devices](http://www.cisco.com/c/en/us/support/cloud-systems-management/prime-provisioning/products-device-support-tables-list.html)*.

We recommend that you thoroughly review that list before even planning your installation, to be sure you have all the hardware and software needed for a successful installation.

## <span id="page-2-2"></span>**Installation Notes**

I

Prime Provisioning patches are available at:

[https://software.cisco.com/download/release.html?i=!y&mdfid=286308515&softwareid=284525453&r](https://software.cisco.com/download/release.html?i=!y&mdfid=286308515&softwareid=284525453&release=6.8.2&os=) elease=6.8.2&os=

This section contains the following information:

- **•** [Version Supported, page 4](#page-3-0)
- [Prime Provisioning 6.8.2 Patch Installation, page 4](#page-3-1)
- **•** [Upgrading Prime Provisioning, page 6](#page-5-0)
- **•** [Using the Upgrade Tool for Schema Upgrade, page 7](#page-6-0)
- **•** [Uninstall, page 8](#page-7-1)

## <span id="page-3-0"></span>**Version Supported**

You can install Prime Provisioning 6.8.2 on Prime Provisioning 6.8/6.8.1.2/6.8.0.4/6.7.2.12. Schema upgrade is supported from 6.8/6.8.1.2/6.8.0.4/6.7.2.12 to 6.8.2. Therefore, repository migration can only be performed from 6.8/6.8.1.2/6.8.0.4/6.7.2.12. To migrate from earlier releases (prior to 6.8), you must first upgrade to Prime Provisioning 6.8/6.8.1.2/6.8.0.4/6.7.2.12 release. See ["Prime Provisioning 6.8.2](#page-3-1)  [Patch Installation" section on page 4](#page-3-1).

The procedure for upgrading from earlier releases is documented in the *[Cisco Prime Provisioning](http://www.cisco.com/c/en/us/td/docs/net_mgmt/prime/provisioning/6-8/installation/guide/installation.html)  [Installation Guide 6.8](http://www.cisco.com/c/en/us/td/docs/net_mgmt/prime/provisioning/6-8/installation/guide/installation.html)*.

The Linux platform supported by Prime Provisioning includes: Red Hat Enterprise Linux, 64 bit, version 6.7, 6.8, 7.0, and 7.2.

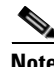

**Note** Prior to installing Prime Provisioning 6.8.2, ensure that you take a back up of your repository, as explained in "Sybase Database Backup and Restore" section of the *[Cisco Prime Provisioning](http://www.cisco.com/c/en/us/td/docs/net_mgmt/prime/provisioning/6-8/administration/guide/prime_admin.html)  [Administration Guide 6.8](http://www.cisco.com/c/en/us/td/docs/net_mgmt/prime/provisioning/6-8/administration/guide/prime_admin.html)*. The upgrade tool needs to be executed after installing the patch on database schema upgrade. For information on using this tool, see "Using the Upgrade Tool for Schema Upgrade" [section on page 7.](#page-6-0)

**Note** The Sybase backup and restore tool (**iscBRToolASA.tar**) location has changed due to Sybase 16 upgrade and it needs to be copied from Prime Provisioning 6.8.1 image location. Earlier the location was Prime Provisioning installation directory.

Prime Provisioning 6.8.1, image location is available at: [https://software.cisco.com/download/release.html?i=!y&mdfid=286308515&softwareid=284525453&r](https://software.cisco.com/download/release.html?i=!y&mdfid=286308515&softwareid=284525453&release=6.8.1&os)

elease=6.8.1&os

## <span id="page-3-1"></span>**Prime Provisioning 6.8.2 Patch Installation**

The following section describes the **common steps** of the scenarios included for Prime Provisioning 6.8.2 installation in standalone and suite mode:

**•** [6.8/6.8.1.2/6.8.0.4/6.7.2.12 to 6.8.2 Standalone or Suite Mode Installation](#page-3-2)

The following section describes about the steps required for Suite Mode installation.

**•** [6.8/6.8.1.2/6.8.0.4/6.7.2.12 to 6.8.2 Suite Mode Installation](#page-5-1)

**Note \$PRIMEF\_HOME** and **<PRIMEF\_HOME>** represents the location where the latest version of Cisco Prime Provisioning is installed. **<REPOSITORY\_HOME>** represents the location of the Repository folder created in the Prime Provisioning directory.

### <span id="page-3-2"></span>**6.8/6.8.1.2/6.8.0.4/6.7.2.12 to 6.8.2 Standalone or Suite Mode Installation**

To install Prime Provisioning 6.8.2 maintenance path in Standalone mode or Suite mode follow these steps:

Ι

**Note** To install Prime Provisioning 6.8.2, you must have 6.8/6.8.1.1/6.8.0.4/6.7.2.12 previously installed.

**Note** Prior to installing Prime Provisioning 6.8.2, if you are moving a repository from one machine to another, the schema upgrade fails unless the repository has been initialized on the new machine. This requires that you successfully run **initdb.sh** on the repository to update the host entry. To run **initdb.sh,** execute the following command from **<PRIMEF\_HOME>** location**: ./prime.sh initdb.sh**.

- **Step 1** Before proceeding to install Prime Provisioning 6.8.2, ensure that you take a back up of your repository, as explained in "Sybase Database Backup and Restore" section of the *[Cisco Prime Provisioning](http://www.cisco.com/c/en/us/td/docs/net_mgmt/prime/provisioning/6-8/administration/guide/prime_admin.html)  [Administration Guide 6.8](http://www.cisco.com/c/en/us/td/docs/net_mgmt/prime/provisioning/6-8/administration/guide/prime_admin.html)*.
- **Step 2** Retrieve the Prime Provisioning 6.8.2 software (prime-provisioning-6\_8\_2-11.tar.gz) from here:

[https://software.cisco.com/download/release.html?i=!y&mdfid=286308515&softwareid=2845254](https://software.cisco.com/download/release.html?i=!y&mdfid=286308515&softwareid=284525453&release=6.8.2&os=) 53&release=6.8.2&os=

**Note** If you have difficulties accessing the software from this location, please go to Cisco.com and choose **Support > Downloads > Cloud and Systems Management > Routing and Switching Management > Fullfillment Products > Cisco Prime Provisioning**.

**Note** You should place the retrieved tar file in a directory outside of the **<PRIMEF\_HOME>** directory structure.

- **Step 3** Before you install Prime Provisioning 6.8.2, verify that you have 100 MB of free space in the **<PRIMEF\_HOME**> directory and that you are logged in with the same username as the owner of your supported version of Prime Provisioning.
- **Step 4** Navigate to the directory where the Prime Provisioning 6.8.2 software is downloaded.
- **Step 5** Untar (unzip) the software prime-provisioning-6  $\theta$  2-11.tar.gz using the command:

```
tar -xvf prime-provisioning-6_8_2-11.tar.gz
```
**Step 6** If Prime Provisioning is running, navigate to <**PRIMEF** HOME> directory and use the following command to stop the database, name server, and WatchDog on the machine on which it is running:

### **./prime.sh stop**

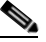

**Note** To check if Prime Provisioning is running, execute the command **./prime.sh status** in **<PRIMEF\_HOME>** location.

**Step 7** Use the following command to run the patch installation script:

### **./primepatchinstall**

You will be prompted with the following message "Enter a new path or press **Enter** for the default **[***<PRIMEF\_OWNER\_HOME\_DIR>***/prime-provisioning-6\_8\_2-11/PrimeProvisioning]:".**

- **Step 8** To specify the path, where the patch has to be installed, follow the steps below:
	- **a.** Press **Enter,** if you want to accept the default path.
- **b.** Enter the path, where the prime has already been installed.
- **c.** To terminate the installer at any time, press **Ctrl-C**.
- **Step 9** At the end of the installation, you will get the following message:

"Do you want to continue the installation in Standalone mode?"

Enter **yes** to finish the installation. This completes the installation process and the installation stops immediately.

**Step 10** If you want to install Prime Provisioning 6.8.2 in suite mode, enter **no** and follow from step 3 mentioned in the procedure [6.8/6.8.1.2/6.8.0.4/6.7.2.12 to 6.8.2 Suite Mode Installation](#page-5-1).

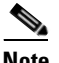

**Note** You must execute the upgrade tool before starting the server. For detailed steps to upgrade, see ["Using the Upgrade Tool for Schema Upgrade" section on page 7.](#page-6-0)

### <span id="page-5-1"></span>**6.8/6.8.1.2/6.8.0.4/6.7.2.12 to 6.8.2 Suite Mode Installation**

To continue installing the Prime Provisioning 6.8.2 maintenance patch in suite mode, follow these steps:

- **Note** To install Prime Provisioning 6.8.2, you must have 6.8/6.8.1.2/6.8.0.4/6.7.2.12 previously installed.
- **Step 1** During patch installation, if Prime Provisioning is installed in suite mode, you will get the following message:

"Do you want to continue the patch installation?[yes/no]"

To terminate the patch installation in suite mode, enter **no**.

- **Step 2** Enter **yes** to continue with suite mode installation.
- **Step 3** Enter the following details about the Prime Central database on prompt:
	- **•** Server IP Address- IP Address of the Prime Central Database server
	- **•** SID- Server instance identifier of the Prime Central Database server
	- **•** Port- Port number of the Prime Central Database server
	- **•** DB User- Database username of the Prime Central Database server
	- **•** DB Password- Database password associated with the above user name.

## <span id="page-5-0"></span>**Upgrading Prime Provisioning**

If you want to migrate from an existing installation to Prime Provisioning 6.8.2, your upgrade path depends on which release you are upgrading from. This process is explained in detail in Chapter 4, "Upgrading Prime Provisioning" of the *[Cisco Prime Provisioning Installation Guide 6.8.](http://www.cisco.com/c/en/us/td/docs/net_mgmt/prime/provisioning/6-8/installation/guide/installation.html)*

Ι

### **Upgrade Matrix**

The various possible upgrade paths are described in [Table 1](#page-6-1).

### <span id="page-6-1"></span>*Table 1 Upgrade Path to Prime Provisioning 6.8.2*

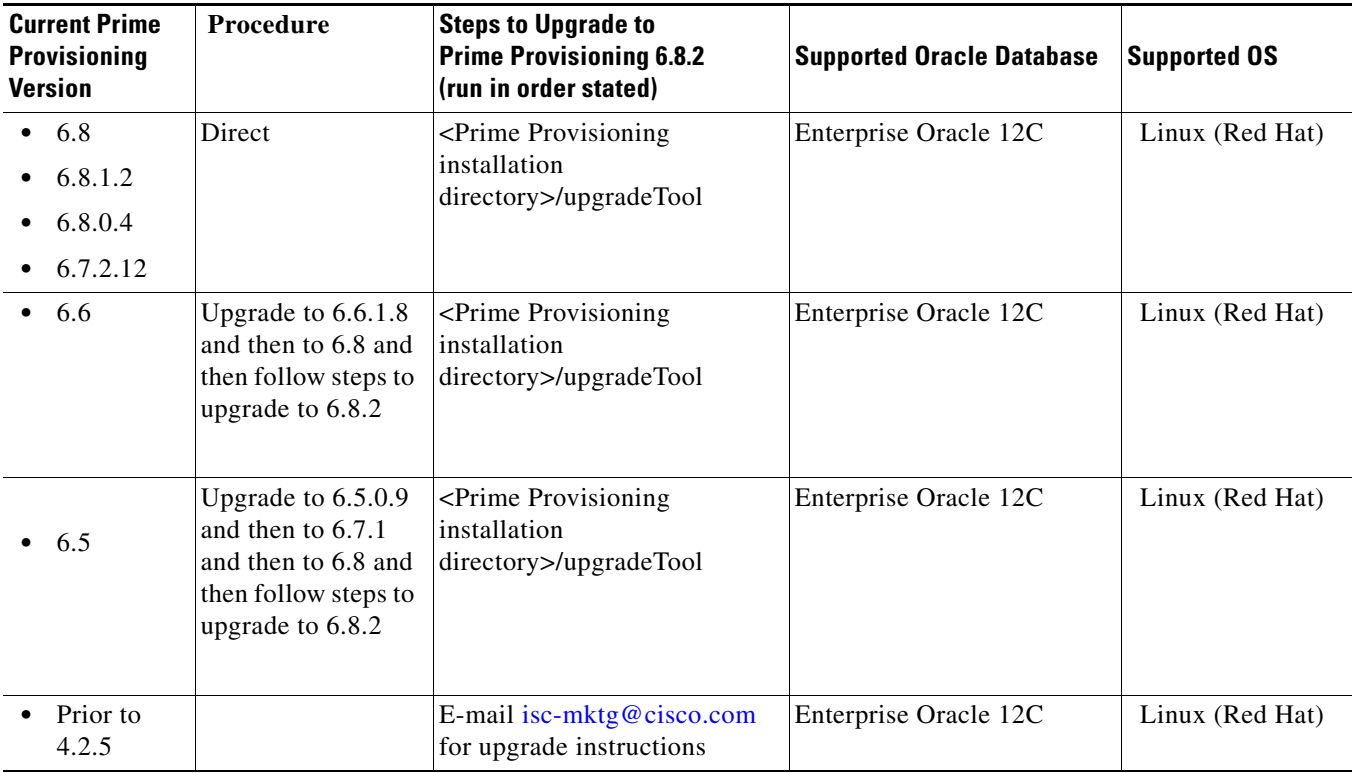

## <span id="page-6-0"></span>**Using the Upgrade Tool for Schema Upgrade**

The following steps describe how to use the upgrade tool to update the database schema. To upgrade the schema from Prime Provisioning 6.8/6.8.1.2/6.8.0.4/6.7.2.12 to Prime Provisioning 6.8.2, follow these steps:

**Step 1** Copy the upgrade tool from the image location to any preferred location. For example:

**cp prime\_provisioning\_682\_upgradeTool.tar.gz /opt/**

**Step 2** Use the following command to untar or unzip **prime\_provisioning\_682\_upgradeTool.tar.gz:**

**tar -xvf prime\_provisioning\_682\_upgradeTool.tar.gz**

**Step 3** Unzip the file isc-upgrade.zip to extract its contents:

**unzip isc-upgrade.zip**

 $\mathbf I$ 

**Step 4** Go to the **upgradeTool** folder and execute the following command to run the upgrade tool:

### **\$ ./upgradeISCSchema.sh \$PRIMEF\_HOME**

**Step 5** Provide the admin credentials on prompt to continue with the upgrade tool installation.

```
Please enter ISC admin user name [admin]: 
Please enter admin password:
```
- **Step 6** Navigate to **<PRIMEF HOME>.**
- **Step 7** Execute .**/prime.sh start** command to start Prime Provisioning.

## <span id="page-7-1"></span>**Uninstall**

To uninstall the Prime Provisioning 6.8.2 maintenance release that was successfully installed, follow these steps:

- **Step 1** Log in with the same user name as the owner of Prime Provisioning 6.8.2.
- **Step 2** Navigate to the **<PRIMEF\_HOME>** directory.
- **Step 3** If Prime Provisioning 6.8.2 is running, use the following command to stop the database, name server, and WatchDog on the machine on which it is running:

#### **\$ ./prime.sh stop**

- **Step 4** Navigate to the directory **<PRIMEF\_HOME>/patch/prime6.8.2-11**, where all the files replaced by the Prime Provisioning 6.8.2 maintenance release were stored.
- **Step 5** Use the following command to run the patch script to uninstall:

#### \$ **./primepatchrollback**

- **a.** When you run this script, you are asked to ensure that you have followed the equivalent of **Step 1**  and **Step 2**.
- **b.** To accept the default value for a prompt indicated in **[ ]**, for example, **[n]** or **[y]**, press **Enter**. To terminate the installer at any time, press **Ctrl-C**.
- **c.** You are asked if you would like to roll back the patch. Answer yes or no as prompted.
- **d.** At the end of the uninstall, you receive a message that the patch rollback is complete.

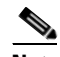

**Note** You can only restart Prime Provisioning if you restore a copy of the backed up repository from the version of the patch used prior to the Prime Provisioning 6.8.2 upgrade. Database schema cannot be rolled back once it is upgraded with upgrade tool.

# <span id="page-7-0"></span>**New Features and Enhancements in Prime Provisioning 6.8.2**

This section describes features and enhancements added or modified in Prime Provisioning 6.8.2.

Prime Provisioning 6.8.2 is based on Cisco Prime Provisioning 6.8.1. Prime Provisioning 6.8.2 includes problems fixed since Cisco Prime Provisioning 6.8.1. See ["Prime Provisioning 6.8.2 Resolved Bugs"](#page-12-0)  [section on page 13.](#page-12-0)

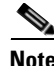

**Note** Cisco Prime Provisioning 6.8.2 is only compatible with PCM August 2017 release. Make sure you upgrade to latest Prime suite components before upgrading and integrating the current version of Prime Provisioning.

Ι

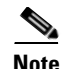

- **Note** Prime Provisioning can be used as a standalone product or as a part of Prime Carrier Management August 2017. When installed as part of the suite, you can launch Prime Provisioning from the Prime Central portal. For more information about Prime Central, see the documentation fo[r Cisco](http://www.cisco.com/en/US/products/ps11754/tsd_products_support_series_home.html)  [Prime Central](http://www.cisco.com/en/US/products/ps11754/tsd_products_support_series_home.html).
	- **•** Cisco Prime for IP Next Generation Networks (IP NGN) has been renamed as Cisco Prime for Evolved Programmable Networks (EPN). Please keep this in mind when viewing the suite and application documentation for the upcoming Cisco Prime Carrier Management release.

Items specific to Prime Provisioning 6.8.2 include the new and changed information as documented in the following sections:

- Features introduced in Prime Provisioning 6.8.2.
	- **–** [General Features, page 9](#page-8-0)
	- **–** [L3 Features, page 10](#page-9-0)

## <span id="page-8-0"></span>**General Features**

This section summarizes the general feature that were added in Prime Provisioning 6.8.2.

### *initdb* **Script Enhancements to Retain DCPL Values with Configured Values**

During Prime Provisioning upgrade, to retain the Dynamic Component Properties Library (DCPL) property values without a reset, use the following CLI commands:

./prime.sh stop ./prime.sh startdb ./prime.sh initdb.sh noreset ./prime.sh start

The values are retained or updated in the Prime Provisioning repository based on the following criteria.

- **1.** When the *initdb.sh* script is run without any argument, Prime Provisioning reads the DCPL properties from *vpnsc.properties* and updates them in the Prime Provisioning repository.
- **2.** When the *initdb.sh* script is run with *noreset* argument, Prime Provisioning retains the DCPL values which are already configured.
- **3.** When the *initdb.sh* script is run with some irrelevant argument other than the *noreset* argument, Prime Provisioning will display an error message; "The only supported argument for *initdb.sh* is *noreset*."

## <span id="page-9-0"></span>**L3 Features**

## **Supporting Manual Allocation of IPv6 Address from IPv6 Address Pool**

From this release, you can enter an IPv6 address manually in the IP Address Scheme window of Cisco Prime Provisioning (CPP) while creating an MPLS service request. The IPv6 address entered must be available in the IPv6 address pools. If the IPv6 address belongs to a valid IPv6 block, then the IPv6 address is blocked as allocated and is updated in the respective IPv6 pool. The IPv6 address pool is then split as valid IPv6 address blocks or pools.

While entering the IPv6 address, ensure that you remember the following conditions:

- **1.** The subnet mask that you enter should be same as that of the IPv6 pool mask.
- **2.** The IPv6 address mask of the Provider Edge (PE) interface and the Customer Edge (CE) interface must be under the same subnet mask as that of the IPv6 address pool.

Once the allocation is successful, you can view the valid IPv6 address pools with Allocated status in the Resource Pools window of CPP.

To remove the MPLS service request, you need to release the IPv6 address back to the available pool. The pools that are split as blocks are combined again into a single pool. For this, you can either decommission the service or perform force delete of the IPv6 allocated block or pool.

### **Extending VLAN-ID Range to Support BVI Interfaces with Values Range**

Prime Provisioning 6.8.2 release allows you to create MPLS SR with VLAN-ID that ranges between 1-65535 for L3VPN/MPLS services on ASR9K series devices, only when the **EVC Service** is enabled.

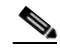

**Note** This functionality supports only PE devices of IOS-XR type.

When you enable the **EVC Service** checkbox in the **MPLS Service Request Editor** page, the VLAN-ID value is automatically updated/changed to support VLAN-ID ranges of 1-65535.

It is recommended to enter the VLAN-ID ranges within the specified range otherwise, an exemption occurs in the following instances:

- **•** On clicking **Next**, an invalid VLAN-ID error message is displayed when the value entered is greater than 65535.
- If the selected device is IOS and the given VLAN-ID value is more than 4094 an error message is displayed.

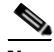

**Note** Enabling EVC service on L3VPN creates BVI virtual interfaces to allow routing through BVI interfaces. BVI interfaces can be configured in the range of 1-65535. This is because Prime Provisioning does not have an option to provide BVI interface and thus uses the VLAN- ID value as BVI interface value. The extended value of 1-65535 specified in the **VLAN-ID** range field allows you to create BVI interface with BVI interface number range 1-65535.

I

### **Supporting EVPN-VPWS Attributes through a Customization XML File**

From this release, EVPN-VPWS configurations are supported by importing a EVPN-VPWS customization.xar file as part of Prime Provisioning policies and service requests to manage various Ethernet Virtual Circuit services.

### **Before you Begin**

To view or edit the EVPN-VPWS attributes in the **Policy Editor** window or the **EVC Service Request Editor** window, make sure that you have completed the following prerequisite.

**1.** Import the **EVPNVPWSCustomization.xar** file under \$PRIMEP\_HOME/packages/std, which is already copied as part of Prime Provisioning product (PP6.8.2 or greater). The customization XML uses merge mode as "Combine". For more information about how to Import customization files, see [Importing and Exporting Customizations](http://www.cisco.com/c/en/us/td/docs/net_mgmt/prime/provisioning/6-8/user/guide/prime_prov/customization.html?bookSearch=true) section in the Cisco Prime Provisioning 6.8 User Guide.

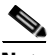

**Note** The EVPN-VPWS attributes are visible in the **Policy Editor** or the **EVC Service Request Editor** window only when you import the **EVPNVPWSCustomization.xar** file.

**2.** Make sure that the supported platform includes ASR9K with IOS-XR version 6.0 or later.

### **Enter or Modify EVPN-VPWS Attributes**

To enter the EVPN-VPWS Attributes:

**1.** Create an EVC VPLS policy and import the "EVPNVPWSCustomization.xml". Below is a configuration sample:

```
interface GigabitEthernet0/1/0/13.315 l2transport
   description EVC-JOBID:53
   encapsulation dot1q 315
  no shutdown
l2vpn
  xconnect group ISC
    p2p ELINE888
       interface GigabitEthernet0/1/0/13.315
       neighbor evpn evi 4341 target 64123 source 64222
```
- **2.** In the **Policy Editor** window, in the **Source ac-id** field, enter the range between 1 and 16777215.
- **3.** In the **Remote ac-id** field, enter the range between 1 and 16777215.
- **4.** Click **Finish** to save the EVC Policy.

**Note** You can also create an SR (VPWS) using this policy with XR devices and enter the values for the attributes.

### **Supporting EVPN-VPLS Attributes through a Customization XML File**

From this release, EVPN-VPLS configurations are supported by importing a EVPN-VPLS customization.xar file as part of Prime Provisioning policies and service requests to manage various Ethernet Virtual Circuit services.

### **Before you Begin**

To view or edit the EVPN-VPLS attributes in the **Policy Editor** window or the **EVC Service Request Editor** window, make sure that you have completed the following prerequisite.

**1.** Import the **EVPNVPLSCustomization.xar** file under \$PRIMEP\_HOME/packages/std, which is already copied as part of Prime Provisioning product (PP6.8.2 or greater). The customization XML uses merge mode as "Combine". For more information about how to Import customization files, see [Importing and Exporting Customizations s](http://www.cisco.com/c/en/us/td/docs/net_mgmt/prime/provisioning/6-8/user/guide/prime_prov/customization.html?bookSearch=true)ection in the Cisco Prime Provisioning 6.8 User Guide.

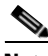

```
Note The EVPN-VPLS attributes are visible in the Policy Editor or the EVC Service Request Editor
       window only when you import the EVPNVPLSCustomization.xar file.
```
- **2.** Make sure that the supported platform includes ASR9K with IOS-XR version 6.0 or later.
- **3.** Before configuring the EVPN-VPLS, configure BGP with new EVPN Address family as in the sample configuration below:

```
router bgp 64
 bgp router-id 1.100.100.100
 address-family l2vpn evpn
 !
 neighbor 2.100.100.100
   remote-as 64
   update-source Loopback0
   address-family l2vpn evpn
```
#### **Enable or Modify EVPN-VPLS Attributes**

To enter the EVPN-VPLS Attributes:

**1.** Create an EVC VPLS policy and import the "EVPNVPLSCustomization.xml". Below is a configuration sample:

 $\mathbf l$ 

```
interface GigabitEthernet0/1/0/17.2017 l2transport
   description EVC-JOBID:216
   encapsulation dot1q 2017
   no shutdown
l2vpn
   bridge group BGNevpn1
     bridge-domain BDNevpn1
       mtu 345
       interface GigabitEthernet0/1/0/17.2017
       vfi wppq
       evi 2001
evpn
   evi 2001
     load-balancing flow-label static
-------
evpn
  evi 2001
  advertise-mac
------
evpn
  evi 2001
  unknown-unicast-suppress
------
evpn
  evi 2001
   control-word-disable
-----
evpn
 evi 2001
  bgp
    route-target import 200:101
```

| <b>Field</b>            | <b>Description</b>                                                                                                    |
|-------------------------|----------------------------------------------------------------------------------------------------|
| Load Balancing          | To provision the EVPN load balancing command<br>and to view the load balancing policy name in the<br>Service Request Manager, check the Load<br><b>Balancing</b> check box. |
| Enable Advertise Mac    | To provision advertise Mac command, check the<br><b>Enable Advertise Mac check box.</b>                                                                                     |
| Unknown Unicast Supress | To provision the Unknown unicast supress<br>command, check the Unknown Unicast Supress<br>check box.                                                                        |
| Control Word Disable    | To provision the control word disable command,<br>check the Control Word Disable check box.                                                                                 |
| Enable BGP              | To provision the BGP command, check the Enable<br>BGP check box.                                                                                                    |
| Route Target Import     | Enter the format for Route Target Import. For<br>example: 1234:5678([0-9]:[0-9])                                                                                            |
| Route Target Export     | Provide the format for Route Target Import. For<br>example: 1234:5678([0-9]:[0-9])                                                                                          |

 route-target export 200:101 **2.** In the **Policy Editor** window, the following EVPN-EVI attributes are added.

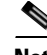

**Note** You can also create an SR (VPLS) using this policy with XR devices and enter the values for the required attributes.

## **RHEL Support**

 $\Gamma$ 

RHEL 6.8, 7.0, and 7.2 support is added for the Prime Provisioning 6.8.2 release.

# <span id="page-12-0"></span>**Prime Provisioning 6.8.2 Resolved Bugs**

Customer-found bugs that have been fixed in the Prime Provisioning 6.8.2 release are indicated in the following table.

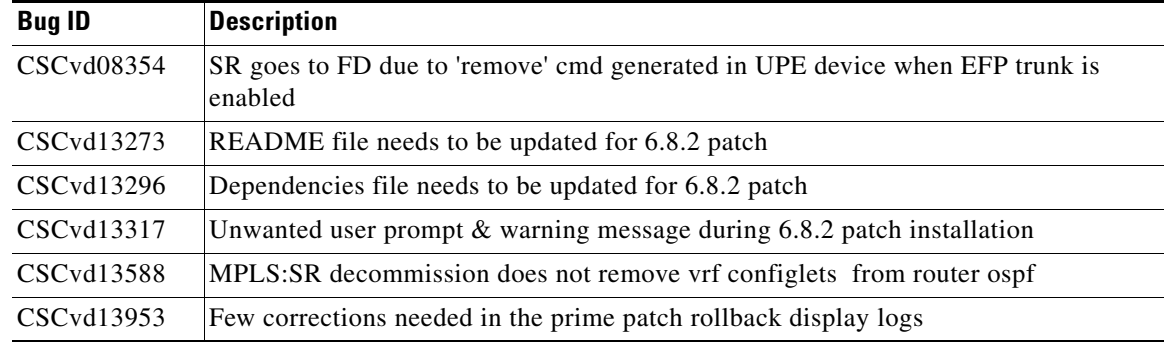

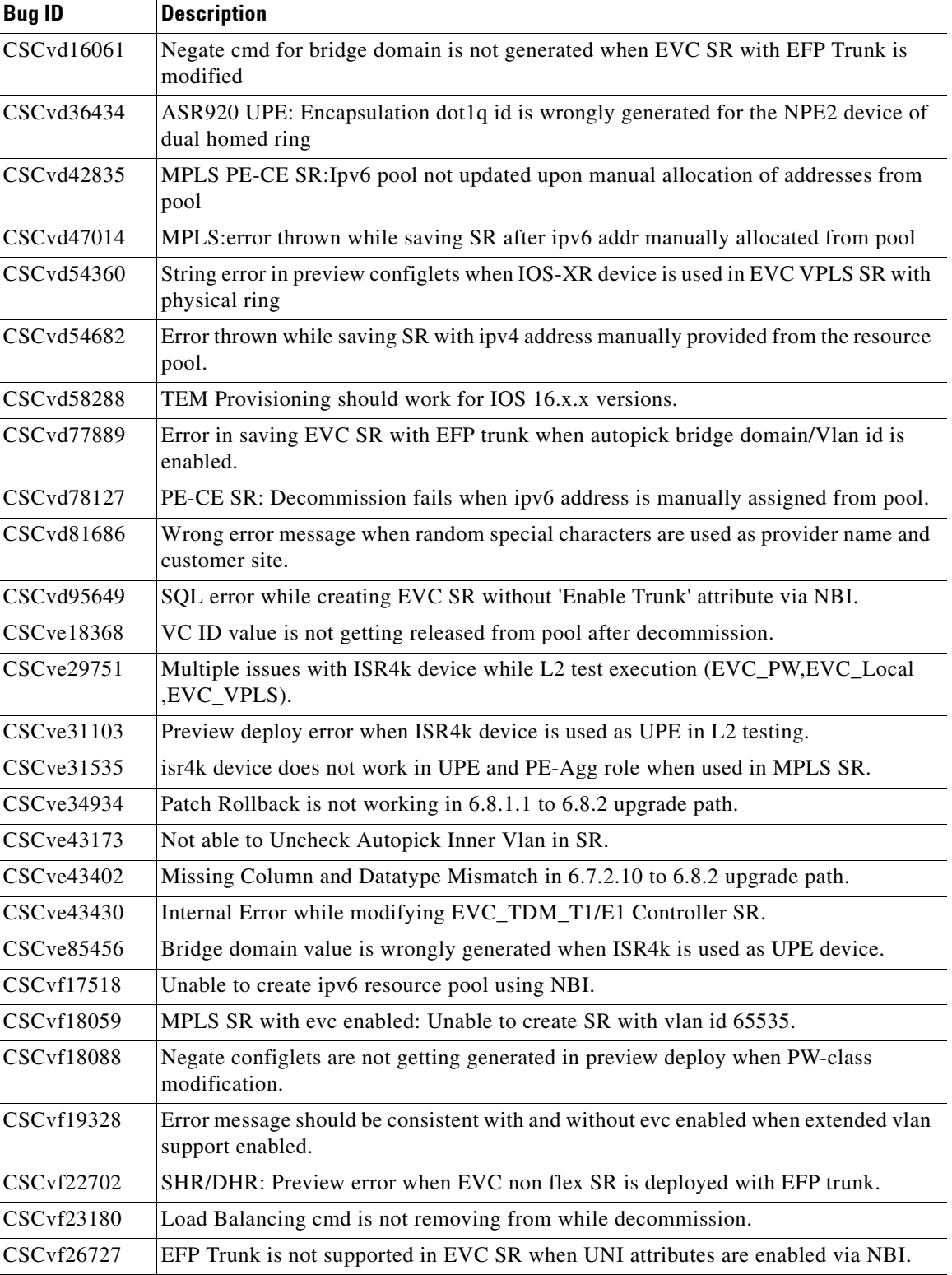

 $\mathsf I$ 

П

# <span id="page-14-1"></span>**Prime Provisioning 6.8.2 Open Bugs**

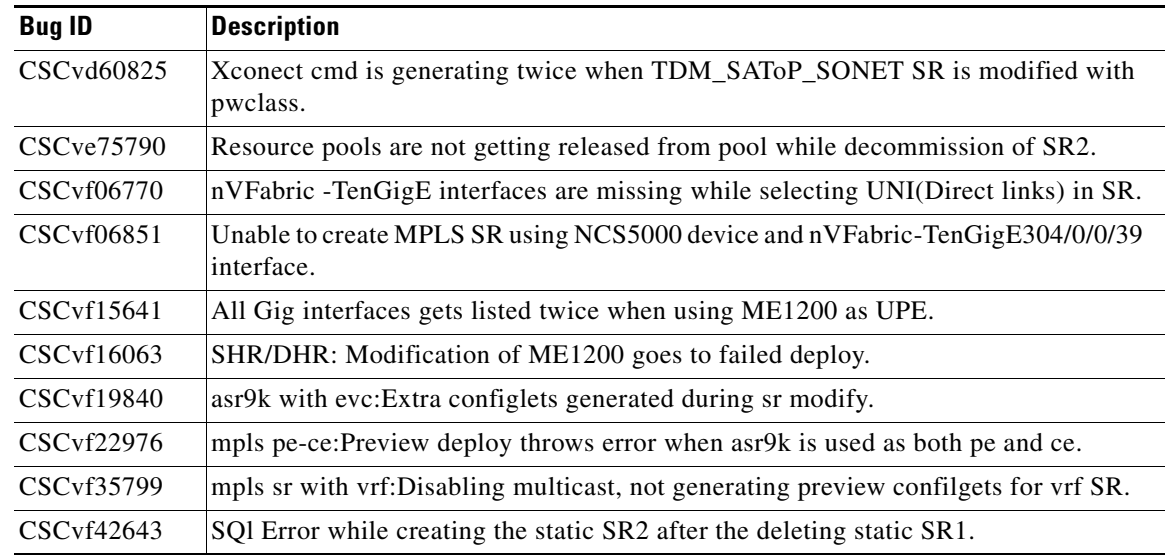

The following open bugs apply to Prime Provisioning 6.8.2:

# <span id="page-14-2"></span>**Finding Known Problems in Prime Provisioning 6.8.2**

To find known problems in Prime Provisioning 6.8.2, use the following URL:

<https://tools.cisco.com/bugsearch/search>

You must log into Cisco.com.

You can search for specific bugs or search for a range by product name. This tool enables you to query for keywords, severity, range, or version.

Use the following search criteria to locate bugs for Prime Provisioning 6.8.2:

- **•** Product category: **Cloud and Systems Management > Routing and Switching Management > Fulfillment Products.**
- **•** Product: **Cisco Prime Provisioning (6.3 to 6.8.2).**

The results display bug ID and title, found-in version, fixed-in version, and status. The bug ID is a hyperlink to detailed information for the bug ID's product, component, severity, first found-in, and release notes. The results could be displayed in a feature matrix or spreadsheet.

# <span id="page-14-0"></span>**Related Documentation**

 $\mathbf I$ 

See the *[Cisco Prime Provisioning Documentation Overview 6.8](http://www.cisco.com/c/en/us/td/docs/net_mgmt/prime/provisioning/6-8/documentation/overview/docoview.html)* for a list of all Prime Provisioning guides.

We sometimes update the documentation after original publication. Therefore, you should also review the documentation on Cisco.com for any updates.

#### **Other Cisco Prime Product Documentation**

If you are deploying Prime Provisioning as part of the Prime Carrier Management August 2017 suite, then see also the documentation for the other suite components:

- **•** *[Cisco Prime Central 1.5.3](http://www.cisco.com/c/en/us/support/cloud-systems-management/prime-central/tsd-products-support-series-home.html)*
- **•** *[Cisco Prime Network 4.3.2](http://www.cisco.com/c/en/us/support/cloud-systems-management/prime-network/tsd-products-support-series-home.html)*
- **•** *[Cisco Prime Optical 10.6.2](http://www.cisco.com/c/en/us/support/cloud-systems-management/prime-optical/products-release-notes-list.html)*
- **•** *[Cisco Prime Performance Manager 1.7](http://www.cisco.com/en/US/products/ps11715/tsd_products_support_series_home.html)*

## <span id="page-15-0"></span>**Accessibility Features in Prime Provisioning**

For a list of accessibility features in Prime Provisioning, visit Cisco's [Voluntary Product Accessibility](http://www.cisco.com/web/about/responsibility/accessibility/legal_regulatory/vpats.html)  [Template \(VPAT\) w](http://www.cisco.com/web/about/responsibility/accessibility/legal_regulatory/vpats.html)ebsite, or contact [accessibility@cisco.com.](mailto:accessibility@cisco.com)

• All product documents are accessible except for images, graphics and some charts. If you would like to receive the product documentation in audio format, braille, or large print, contact [accessibility@cisco.com](mailto:accessibility@cisco.com).

# <span id="page-15-1"></span>**Obtaining Documentation and Submitting a Service Request**

For information on obtaining documentation, using the Cisco Bug Search Tool (BST), submitting a service request, and gathering additional information, see [What's New in Cisco Product Documentation](http://www.cisco.com/c/en/us/td/docs/general/whatsnew/whatsnew.html).

To receive new and revised Cisco technical content directly to your desktop, you can subscribe to the [What's New in Cisco Product Documentation RSS feed.](http://www.cisco.com/assets/cdc_content_elements/rss/whats_new/whatsnew_rss_feed.xml) The RSS feeds are a free service.

Cisco and the Cisco logo are trademarks or registered trademarks of Cisco and/or its affiliates in the U.S. and other countries. To view a list of Cisco trademarks, go to this URL[: www.cisco.com/go/trademarks.](https://www.cisco.com/go/trademarks) Third-party trademarks mentioned are the property of their respective owners. The use of the word partner does not imply a partnership relationship between Cisco and any other company. (1721R)

Any Internet Protocol (IP) addresses and phone numbers used in this document are not intended to be actual addresses and phone numbers. Any examples, command display output, network topology diagrams, and other figures included in the document are shown for illustrative purposes only. Any use of actual IP addresses or phone numbers in illustrative content is unintentional and coincidental.

©2017 Cisco Systems, Inc. All rights reserved.

Printed in the USA on recycled paper containing 10% postconsumer waste.